## ORDERING A PUBLICATION ON THE INTERNET

Search for a publication in the library electronic catalogue https://www.lsu.lt/en/library/

→ select a page in the English language.

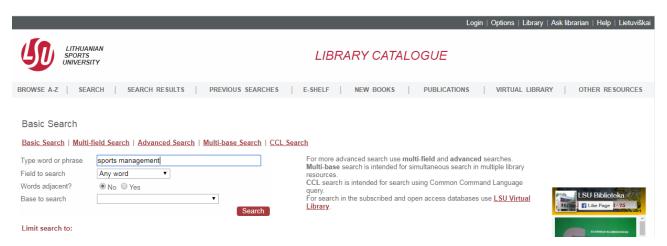

After receiving a list of search results, click a link on the book you want to order in the box "Locations, items".

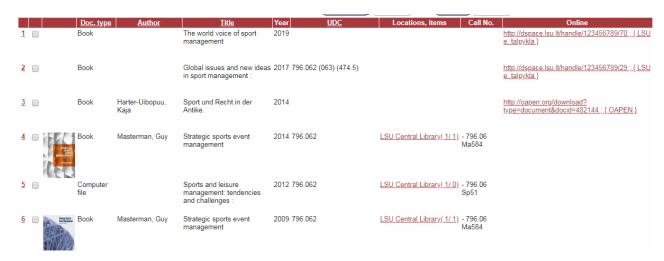

In the window opened, you will find the information on the number of copies of the book, if the book is available or ordered and the due date of the book return.

To order a book available, click "Request". The same book can be ordered only once.

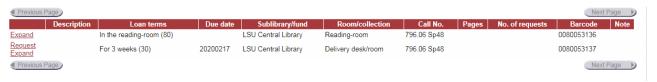

To order a book, you have to login:

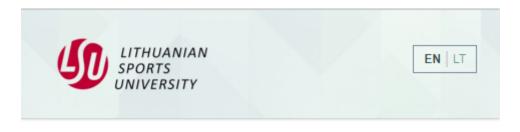

## Enter your username and password

A service has requested you to authenticate yourself. Please enter your username and password in the form below.

| Username        |       |
|-----------------|-------|
|                 |       |
| Password        |       |
|                 |       |
| Staff (@lsu.lt) | •     |
|                 | Login |

LSU employees and students use the same username and password as logging in the university computers or information system. In the third field, select whether you are a student or an employee

After a successful login, a window "Order" will open up.

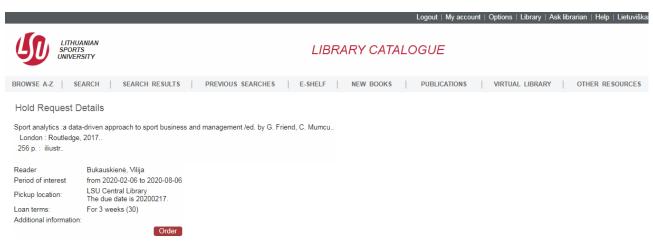

Click "Order" and confirm your order once again.

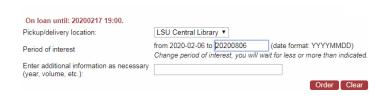

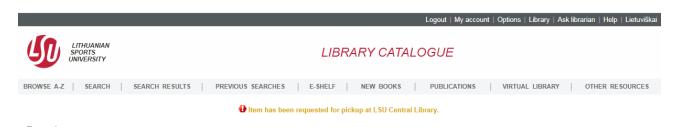

End your session by clicking "Log out".

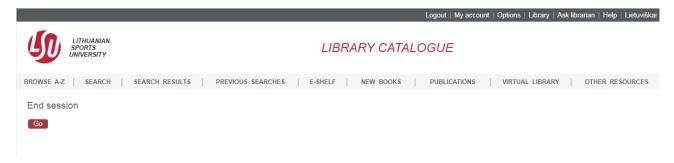

Confirm the end of the session by clicking "Go".

The ordered books will be stored at the Library Lending Department for three days.

For more information, please contact us:

Tel. +370 37 302641

E-mail biblioteka@lsu.lt